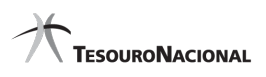

#### **Data e hora da consulta:** 07/12/2023 15:10 **Usuário:** \*\*\*.009.471-\*\* Impressão Completa

#### **Nota de Empenho**

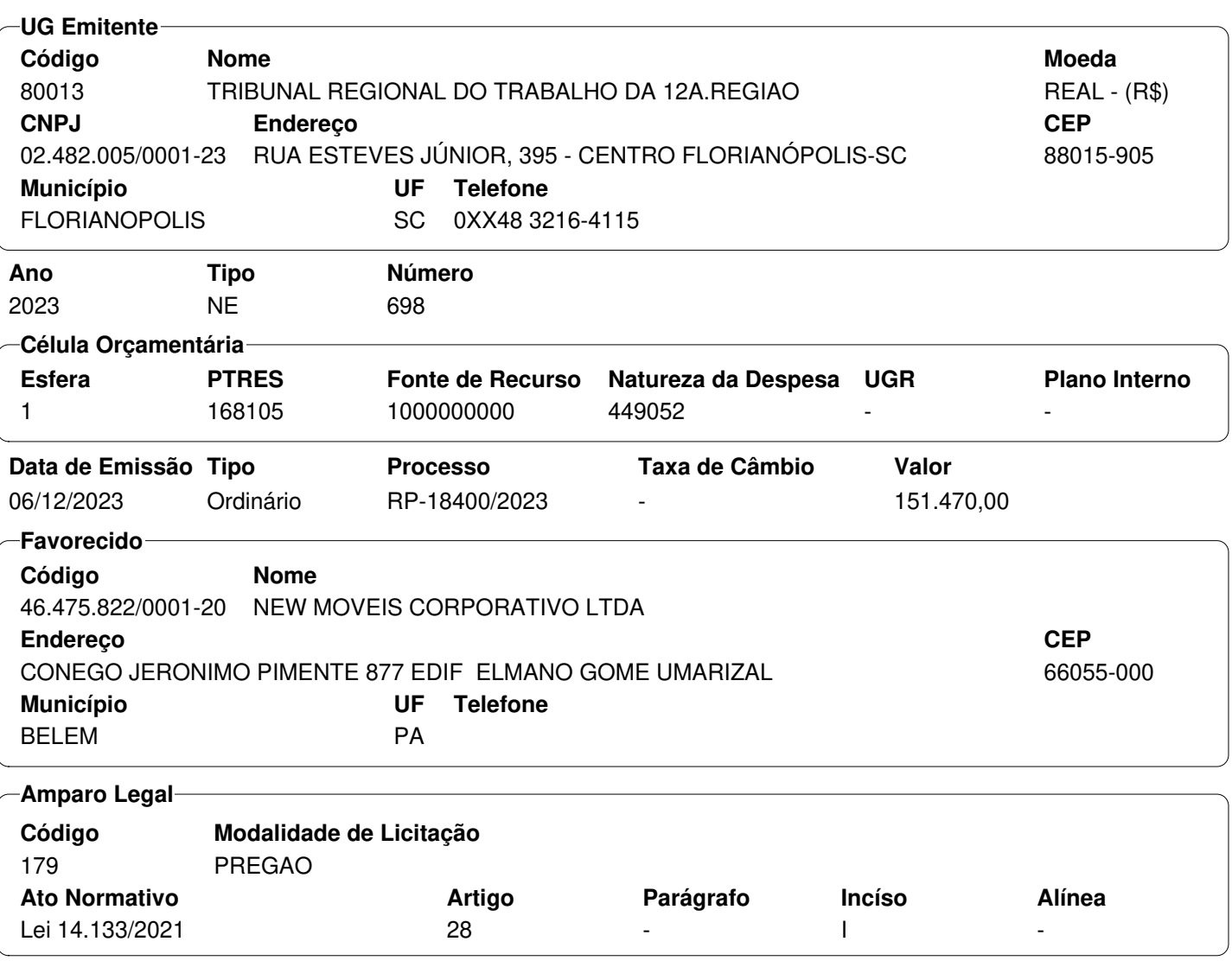

#### **Descrição**

Aquisição de cadeiras giratórias. Adesão à Ata de Registro de Preços nº 461/2023, de corrente do Pregão Eletrônico nº 82/2023 do Grupamento de Apoio de Belém - GAP-BE - Não Participante.

#### **Local da Entrega**

-

-

### **Informação Complementar**

#### **Sistema de Origem** SIAFI-STN

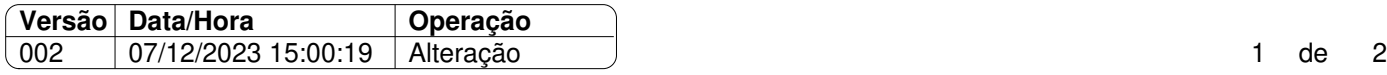

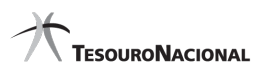

**Data e hora da consulta:** 07/12/2023 15:10 **Usuário:** \*\*\*.009.471-\*\* Impressão Completa

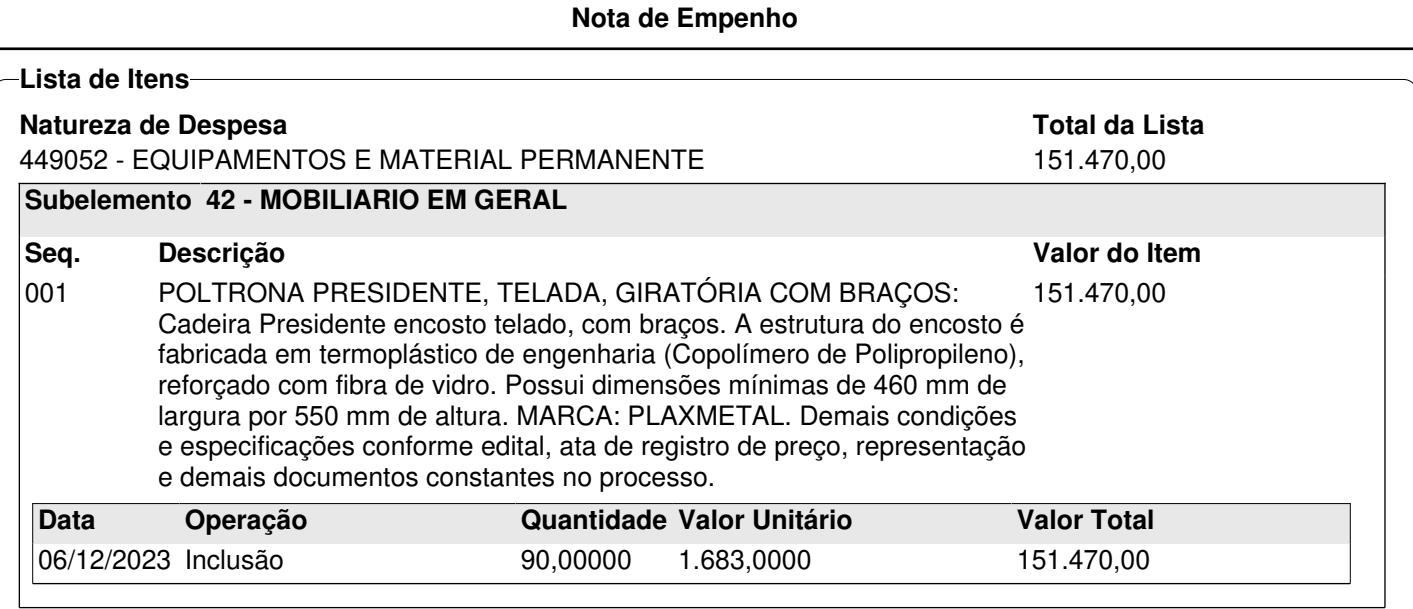

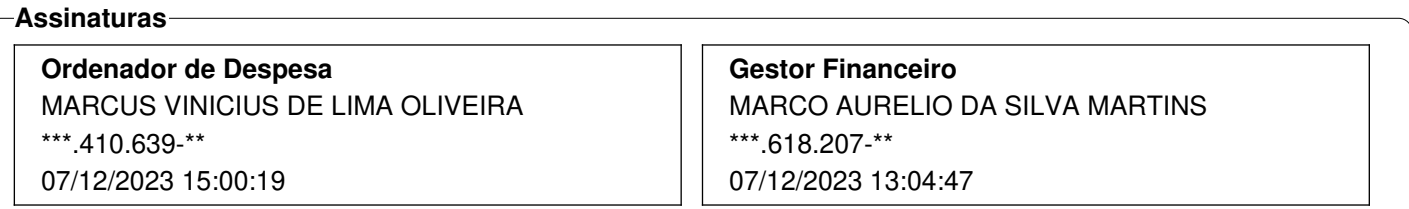

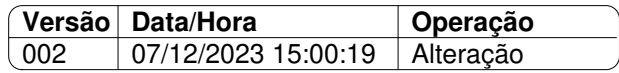

# Informações sobre a Nota de Empenho

### Prazo de entrega:

Disponibilizado na internet em 11/12/2023

Prazo de entrega de 30 dias consecutivos, contados da comunicação acerca da

assinatura do contrato.

Emitir nota fiscal após a efetiva prestação dos serviços e/ou entrega dos materiais, no seu respectivo valor e em acordo com a Nota de empenho.

Os dados no Tribunal constam no cabeçalho da Nota de Empenho.

O Fornecedor optante pelo Simples Nacional deverá apresentar a Declaração, conforme modelo constante no Anexo IV da Instrução Normativa nº 1.234/2012 da Receita Federal do Brasil, no momento da apresentação da primeira nota fiscal/fatura decorrente da assinatura do contrato ou da prorrogação contratual.

### Endereço para entrega:

O Almoxarifado do TRT-SC estará em regime de plantão remoto no período do recesso regimental, compreendido entre os dias **20/12/2023 e 06/01/2024.** A **entrega deverá ser agendada** previamente por meio dos telefones de contato.

Almoxarifado do Tribunal Regional do Trabalho da 12ª Região Rua Santos Saraiva, nº 1309, fundos – Estreito – Florianópolis/SC - CEP 88.070-101 **Fone para contato: (48) 3321-1732 ou 3321-1725** Horário de entrega: das 12 às 18 horas.

## Procedimentos necessários ao Pagamento da Nota Fiscal

É necessário o cadastramento da empresa no SIGEO-JT e a juntada da NF nesse Sistema:

- O envio da nota fiscal deverá ocorrer pelo módulo de Execução Financeira do Sistema Integrado de Gestão Orçamentária e Financeira da Justiça do Trabalho (SIGEO-JT) - Módulo Execução Orçamentária, sendo para tanto necessário o cadastramento prévio.
- O acompanhamento do pagamento e da ordem bancária se dará por meio desse Sistema.
- A empresa deve manter seus dados atualizados.
- Link de acesso ao SIGEO-JT: <https://portal.sigeo.jt.jus.br/portal-externo/0>

Passo a passo para realização do cadastro e envio dos documentos fiscais: <https://sigeo.jt.jus.br/ajuda/kb/primeiro-acesso/>

Dúvidas: Secretaria de Orçamento e Finanças (SEOF)

- e-mail seof@trt12.jus.br ou
- telefone (48) 3216-4059